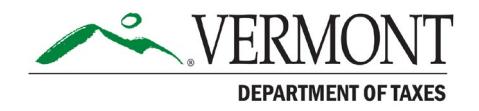

# myVTax Guide

# How to File Form LV-314, Notice of Withdrawal from the Use Value Appraisal Program

#### MARCH 2022

This guide will help you file an online request to discontinue land enrolled in Use Value Appraisal (Current Use) Program. You must use Form LV-314, Notice of Withdrawal from the Use Value Appraisal Program. Submitting a form online to the Current Use Program at the Vermont Department of Taxes is easy and quick when you use myVTax at myVTax.vermont.gov.

#### **Contents**

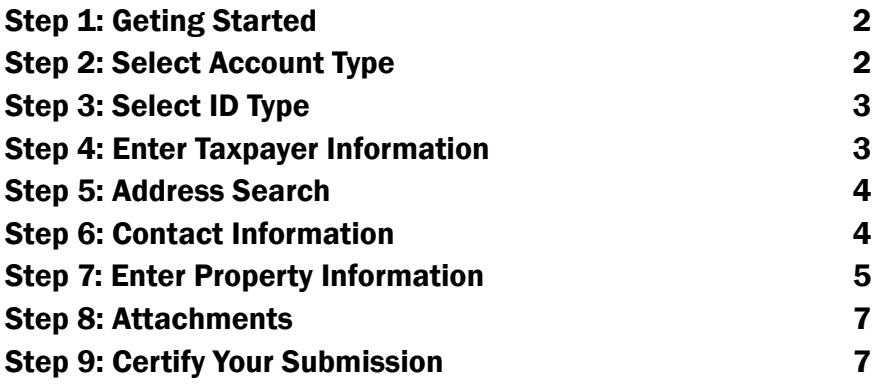

### <span id="page-1-0"></span>Step 1: Geting Started

Go to **www.myVTax.vermont.gov**. Click **File a Return** in the **Returns** panel.

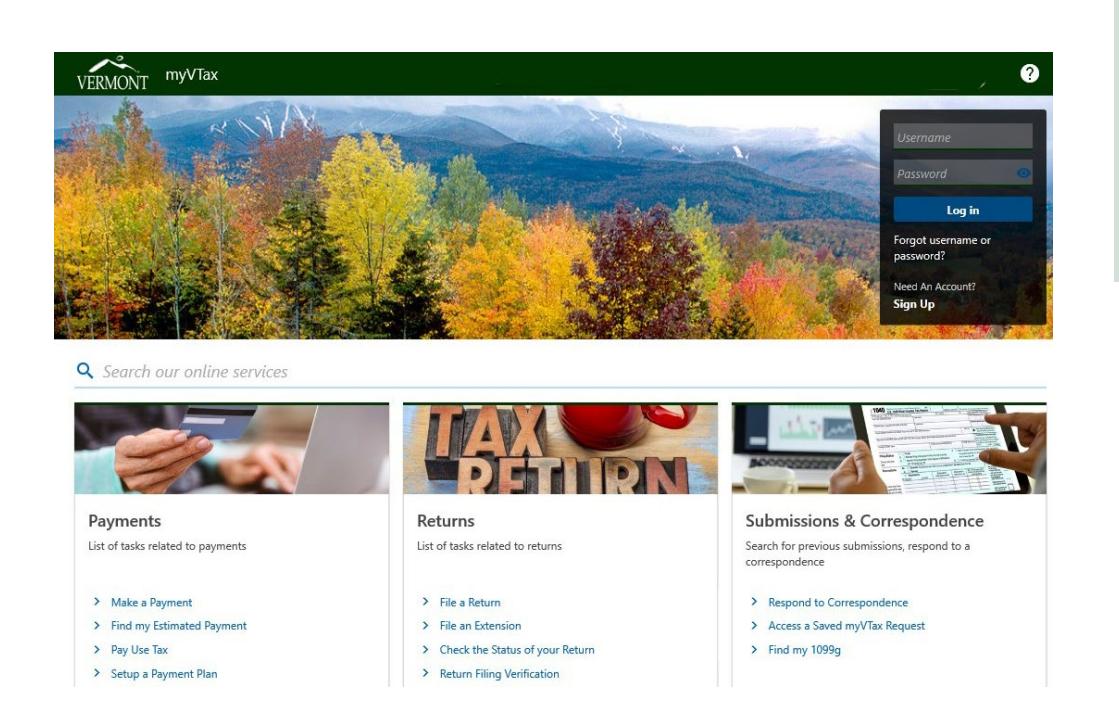

TIP

**Enable pop-ups when working in myVTax. Pop-up blockers may prevent certain windows from appearing.**

### Step 2: Select Account Type

- A. Under **Select which account type you wish to file for**, click the green arrow for the pulldown menu.
- B. Select **Land Use Change**.

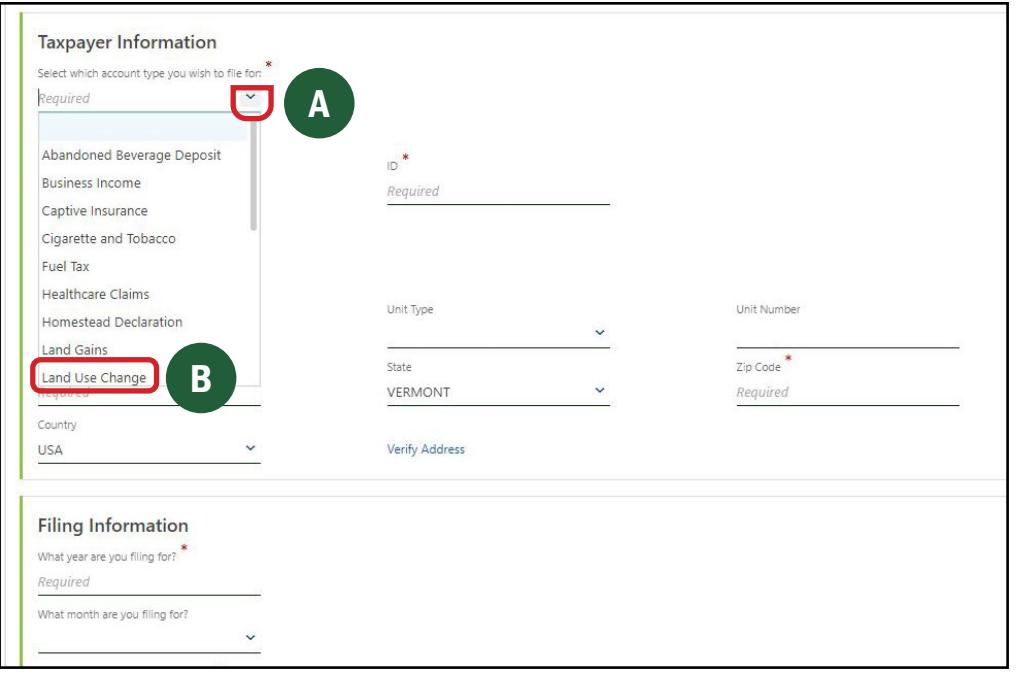

### <span id="page-2-0"></span>Step 3: Select ID Type

- A. Select the green arrow for the pulldown menu to select **ID Type**.
- B. Select the appropriate ID type:
	- **a. Federal Employer ID** for a business.
- **b. SMLLC/Trust Social Security #** for a single member LLC or trust
- **c. Social Security #** for an individual

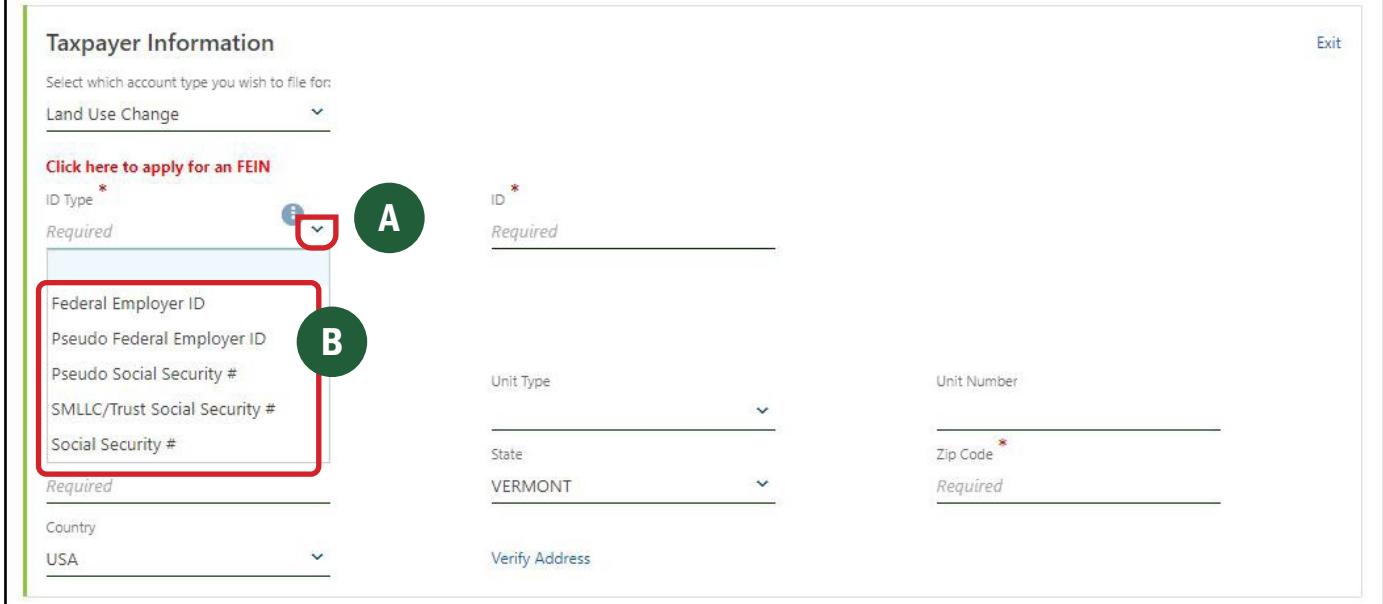

#### Step 4: Enter Taxpayer Information

Complete information for **Taxpayer Name** and **Taxpayer Address**, then click **Verify Address**.

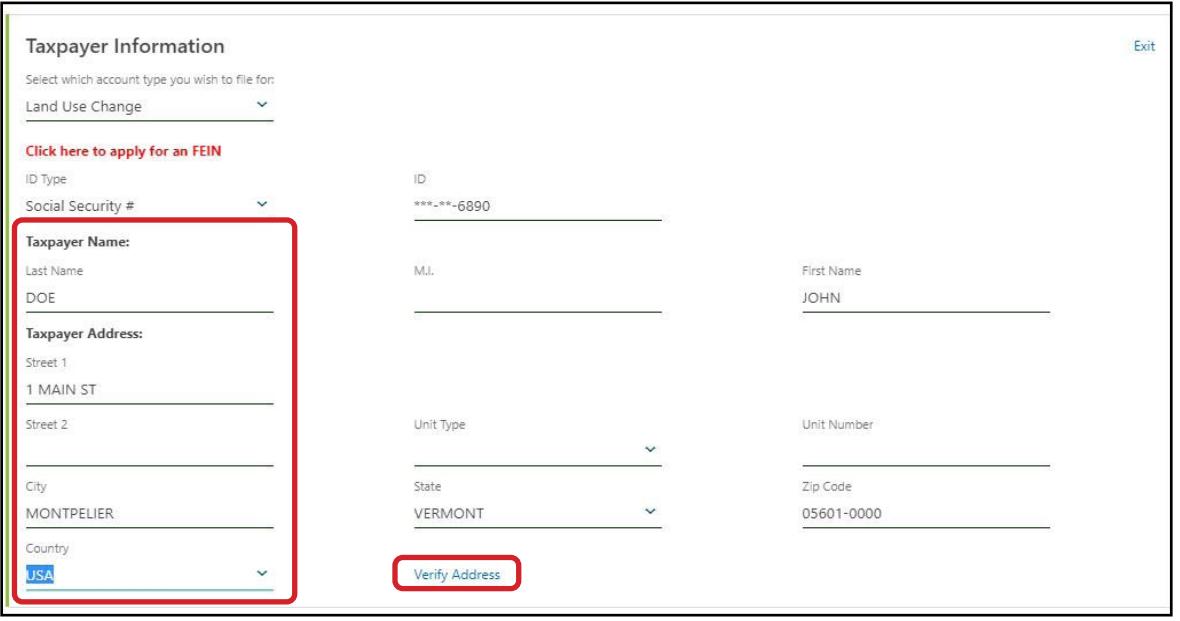

## <span id="page-3-0"></span>Step 5: Address Search

Click **Select this address** for the correct verified address. Click **Save**.

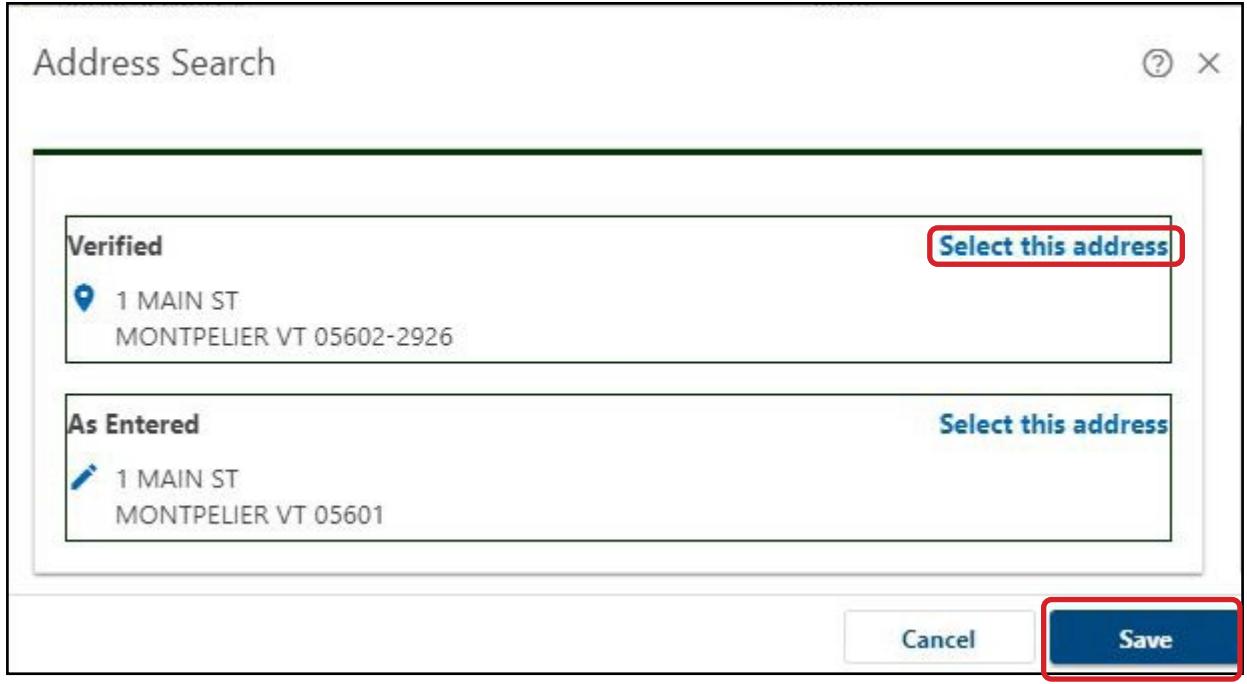

### Step 6: Contact Information

Enter/confirm your email address and telephone number.

Click **File Return**.

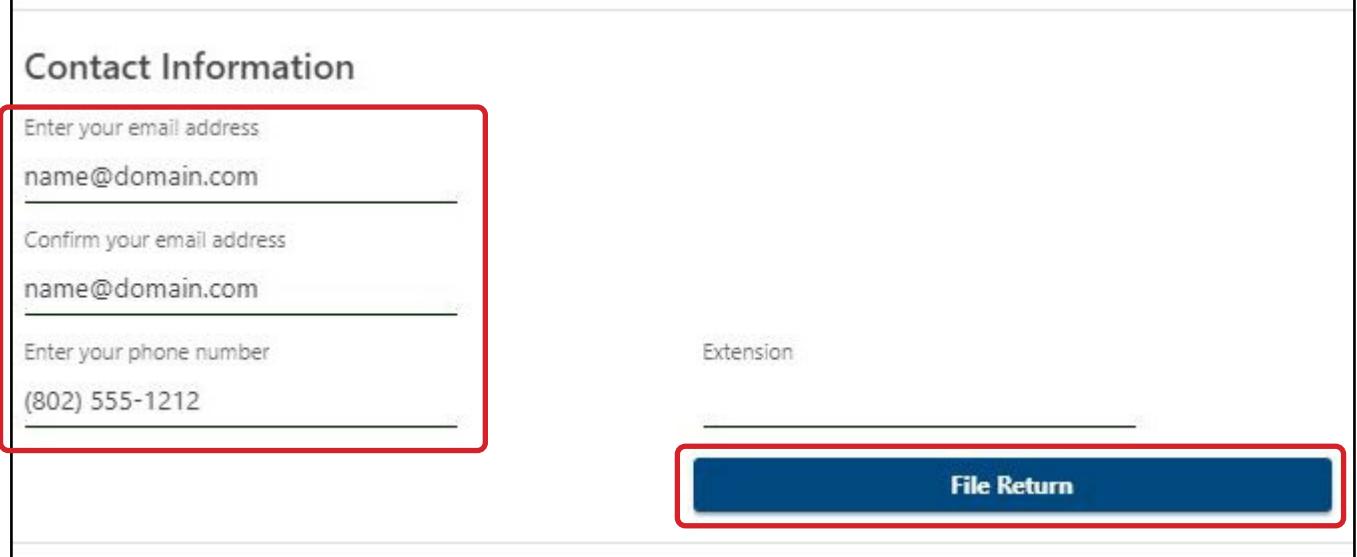

### <span id="page-4-0"></span>Step 7: Enter Property Information

Enter the following information:

- A. Date of withdrawal
- B. Whether property is exempt from land use change tax. (Usually **No**)

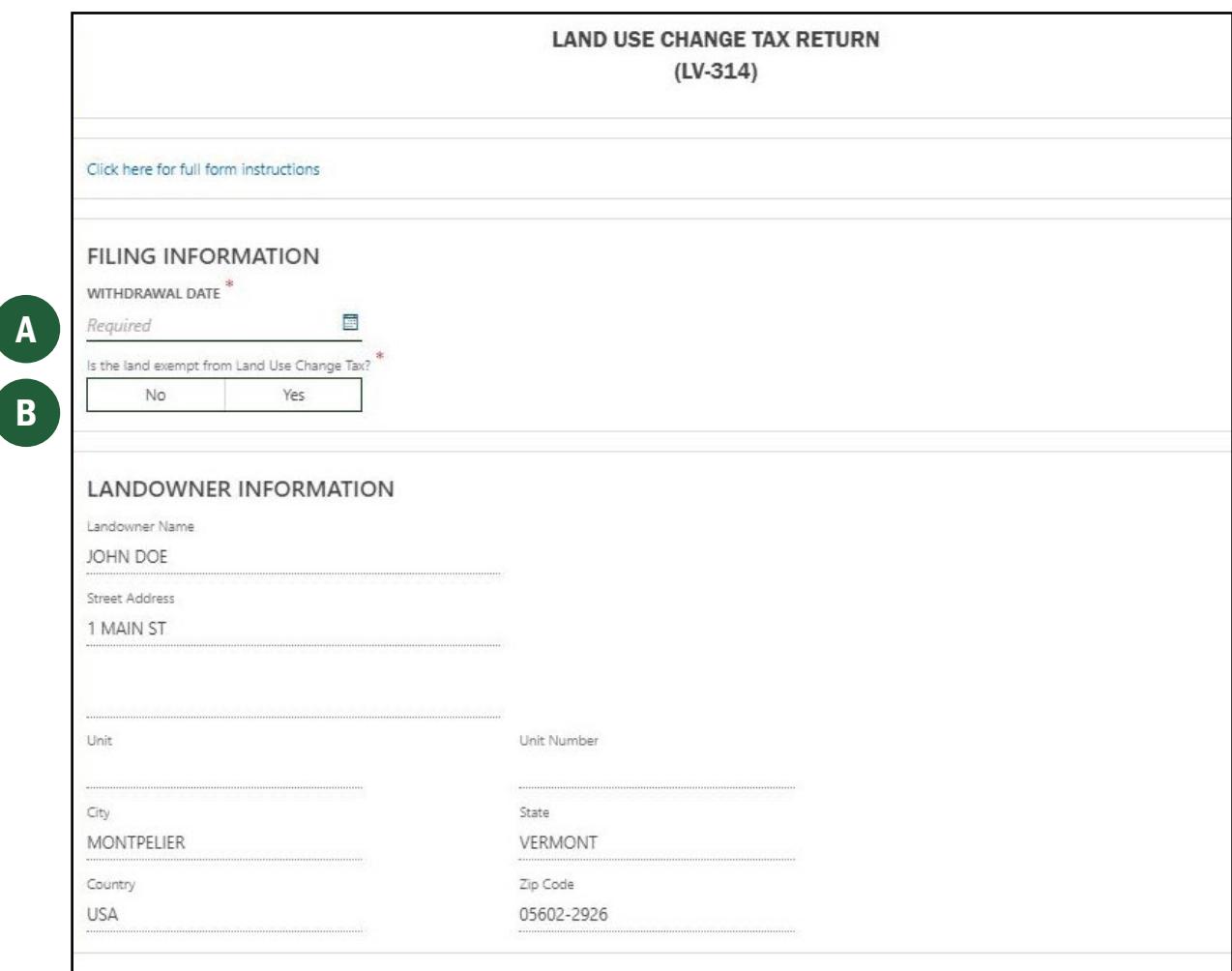

**Step 7 continues on the next page.**

#### **Step 7 (continued)**

- C. Municipality where the acreage being discontinued or developed is located
- D. Last five digits of the property's SPAN (from your property tax bill)
- E. Farm building withdrawal only? If **Yes**, enter the number of buildings you are withdrawing.
- F. Buildings and/or acreage being discontinued or developed with a detailed description
- G. Most recent Current Use Program application recording information (date recorded, book, and page). You can get this information from the town.
- H. Click **Next**.

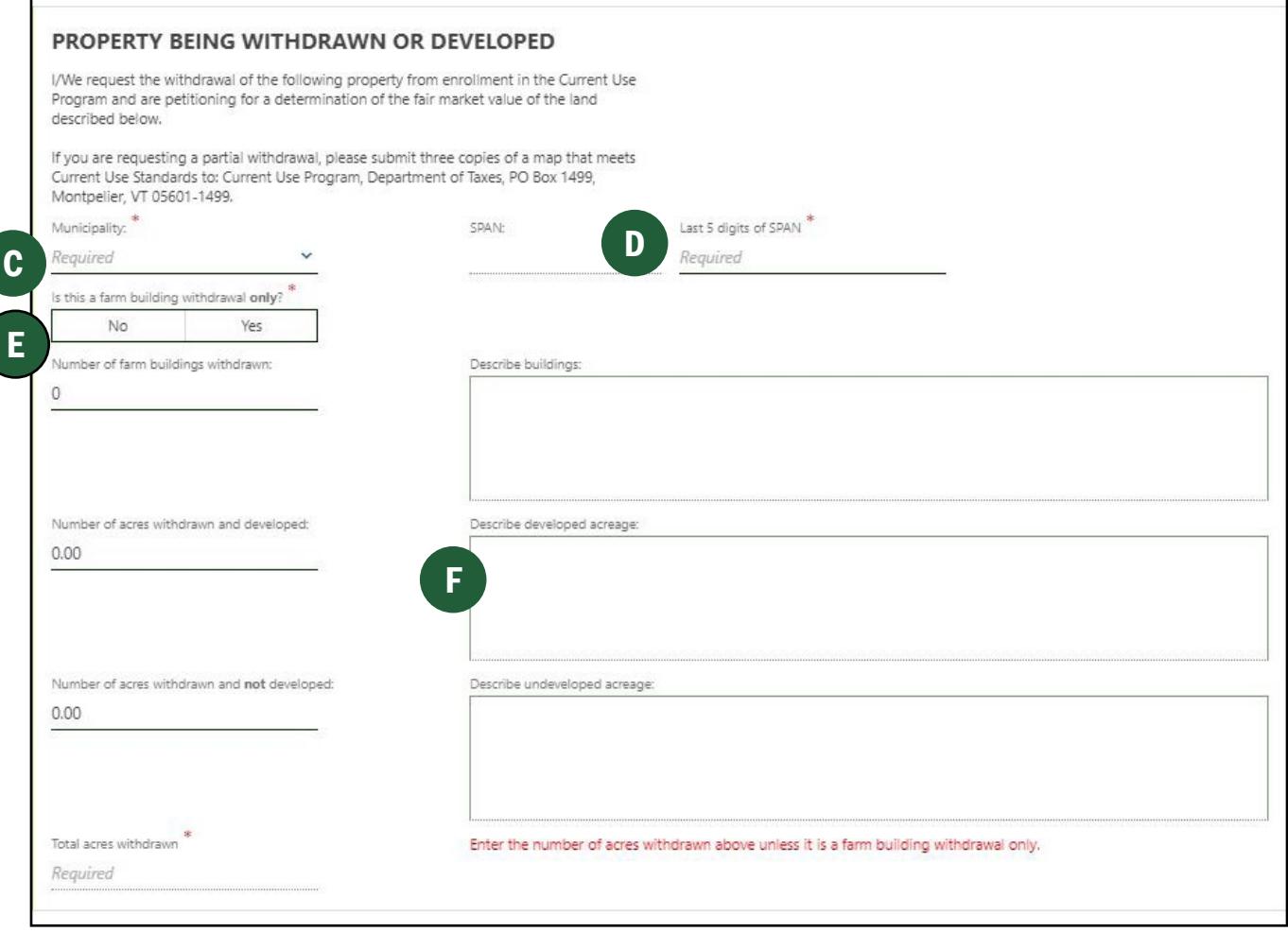

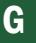

#### PREVIOUS RECORDING INFORMATION

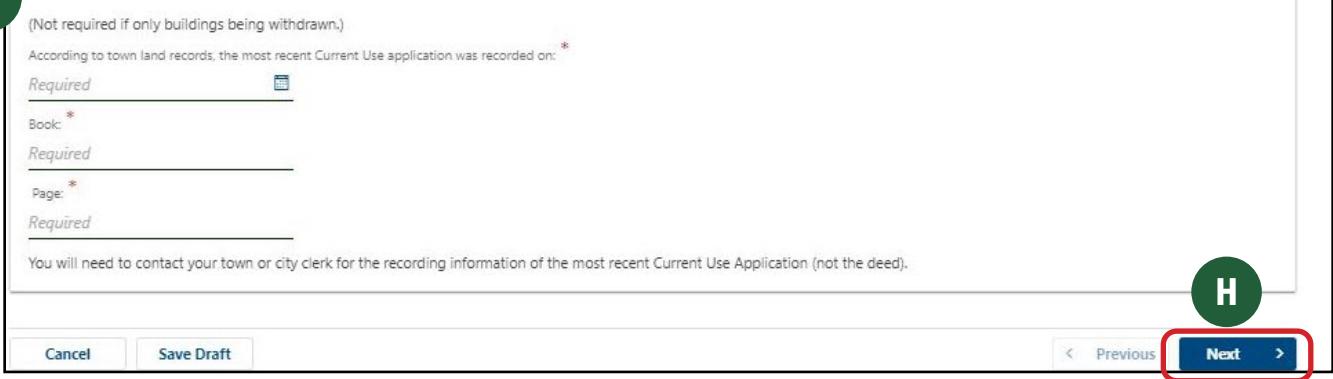

### <span id="page-6-0"></span>Step 8: Attachments

Choose whether you would like to add attachments and click **Next**.

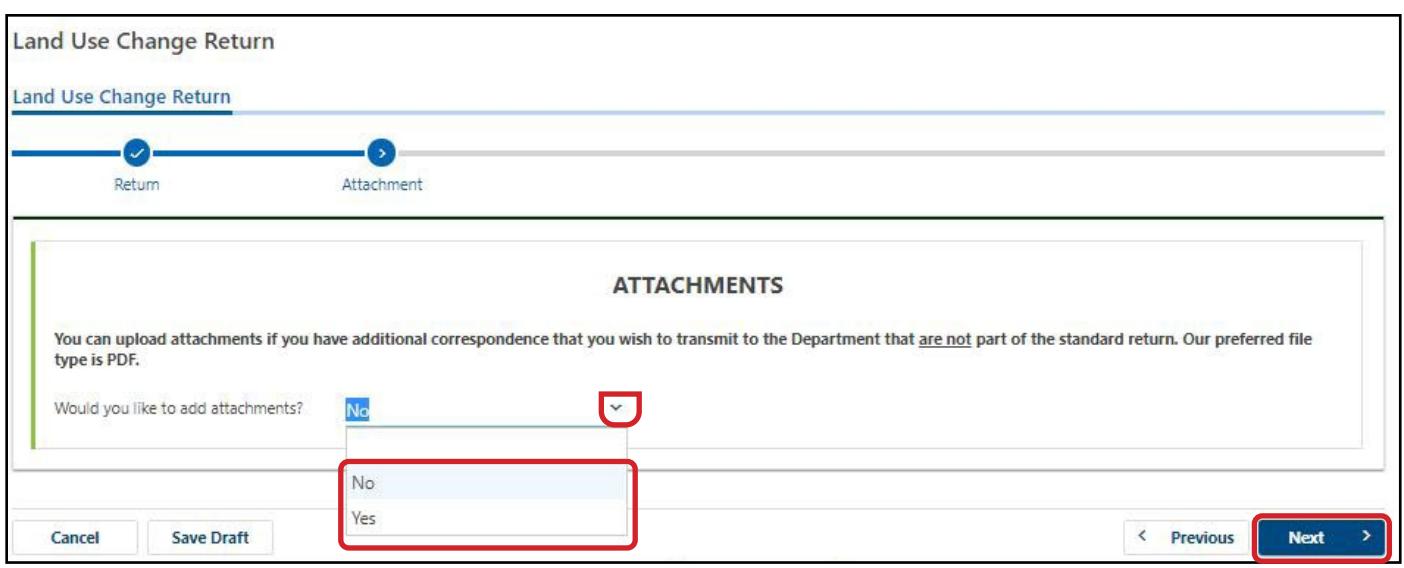

#### Step 9: Certify Your Submission

This is the final step.

- A. In the field labeled **Signature of Taxpayer or Authorized Agent**, enter your or your agent's name.
- B. Enter your **Daytime Telephone Number**.
- C. Click **Submit** to finish. You have completed filing Form LV-314.

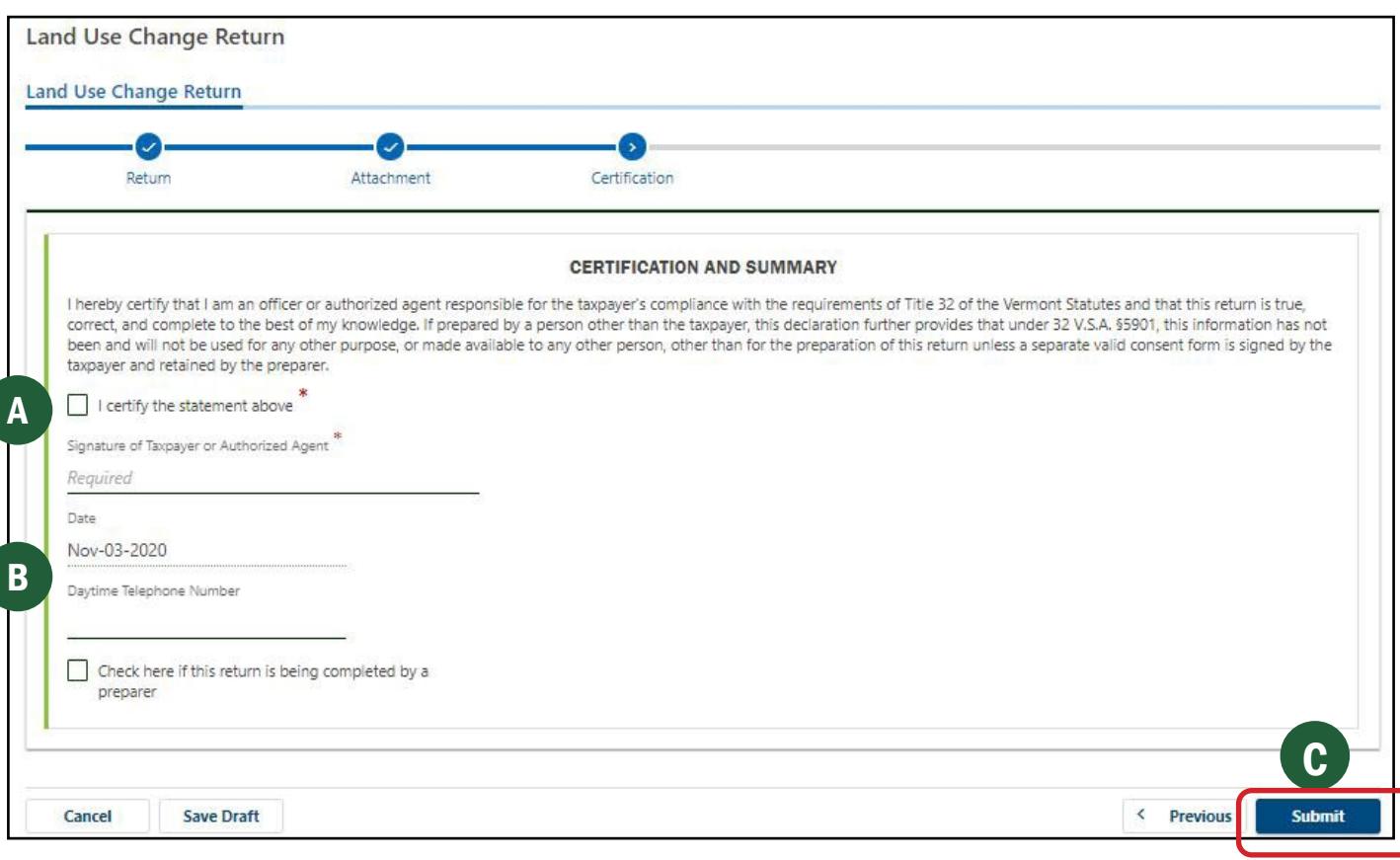